## **Eigenschaften | Wartung**

Globale Änderung der Kundeneigenschaften nehmen Sie in dieser Maske vor. Selektieren Sie als zunächst einen Kunden über seine Kundennummer und ändern anschließend die gewünschte Eigenschaft. Zum nächsten Kunden gelangen Sie über die Übersichtsseite der Adresspflege [Eigenschaften | Wartung](https://manual.amparex.com/pages/viewpage.action?pageId=4916395).

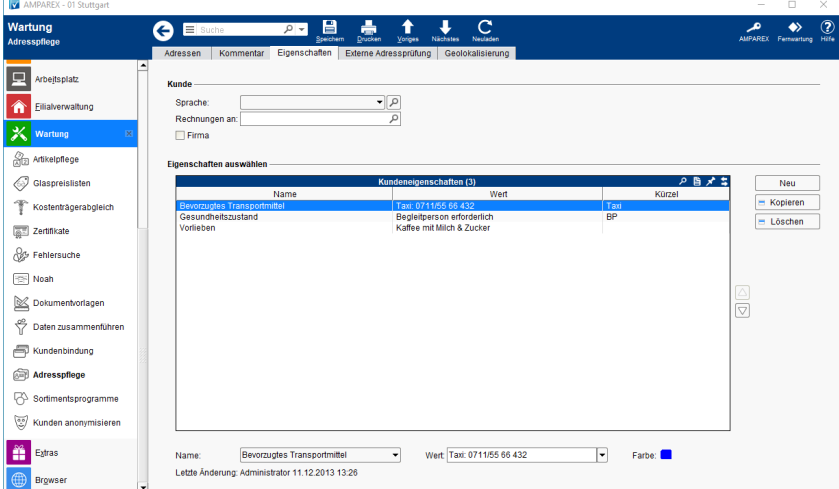

## Funktionsleiste

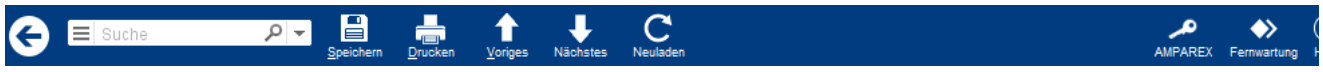

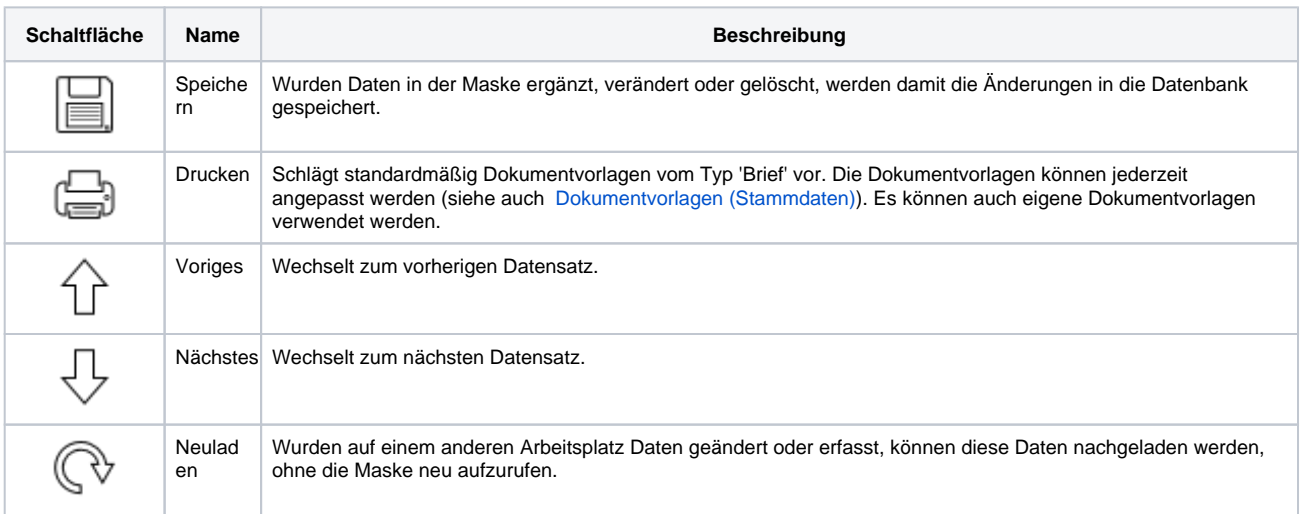

## Maskenbeschreibung

#### **Eigenschaft auswählen**

Siehe auch [Tabellen | Bedienung](https://manual.amparex.com/display/HAN/Tabellen+%7C+Bedienung)

Eigenschaften tauchen nur dann auf zum Bearbeiten, wenn zuvor ein Kunde aufgerufen wurde [Adressen \(Wartung\).](https://manual.amparex.com/pages/viewpage.action?pageId=4916390)

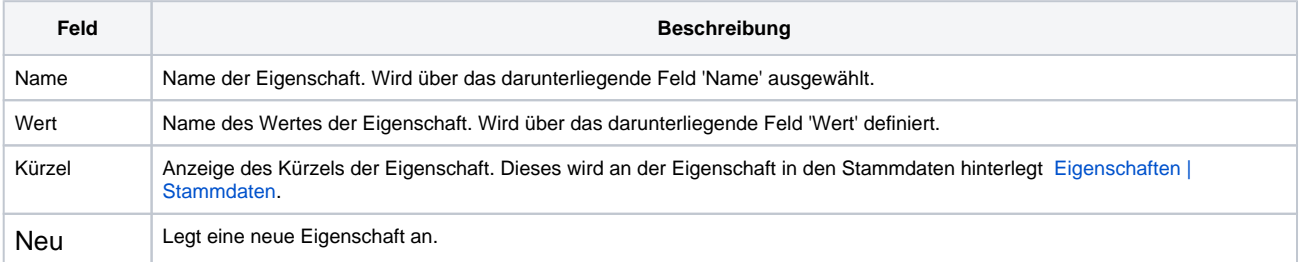

# **Eigenschaften | Wartung**

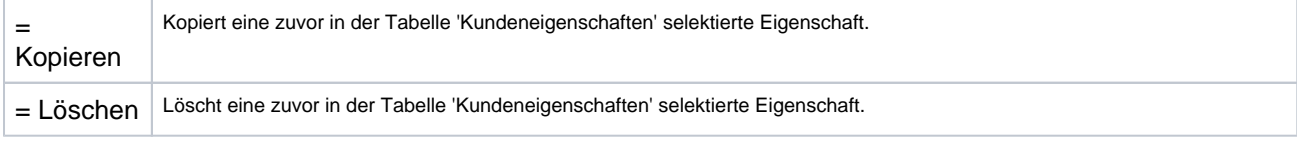

### Siehe auch ...

- [Eigenschaften | Wartung](https://manual.amparex.com/pages/viewpage.action?pageId=4916395)
- [Adressen | Wartung](https://manual.amparex.com/display/HAN/Adressen+%7C+Wartung)